# **MEMBANGUN APLIKASI E-LEARNING MTS THOWALIB PESAGEN**

**PATI**

# **NASKAH PUBLIKASI**

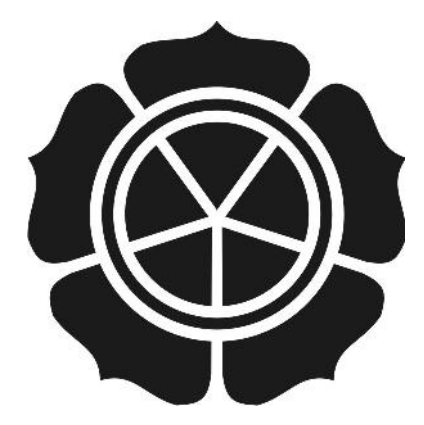

diajukan oleh **Ali Mashudi 09.11.3395**

kepada

**SEKOLAH TINGGI MANAJEMEN INFORMATIKA DAN KOMPUTER AMIKOM YOGYAKARTA YOGYAKARTA 2014**

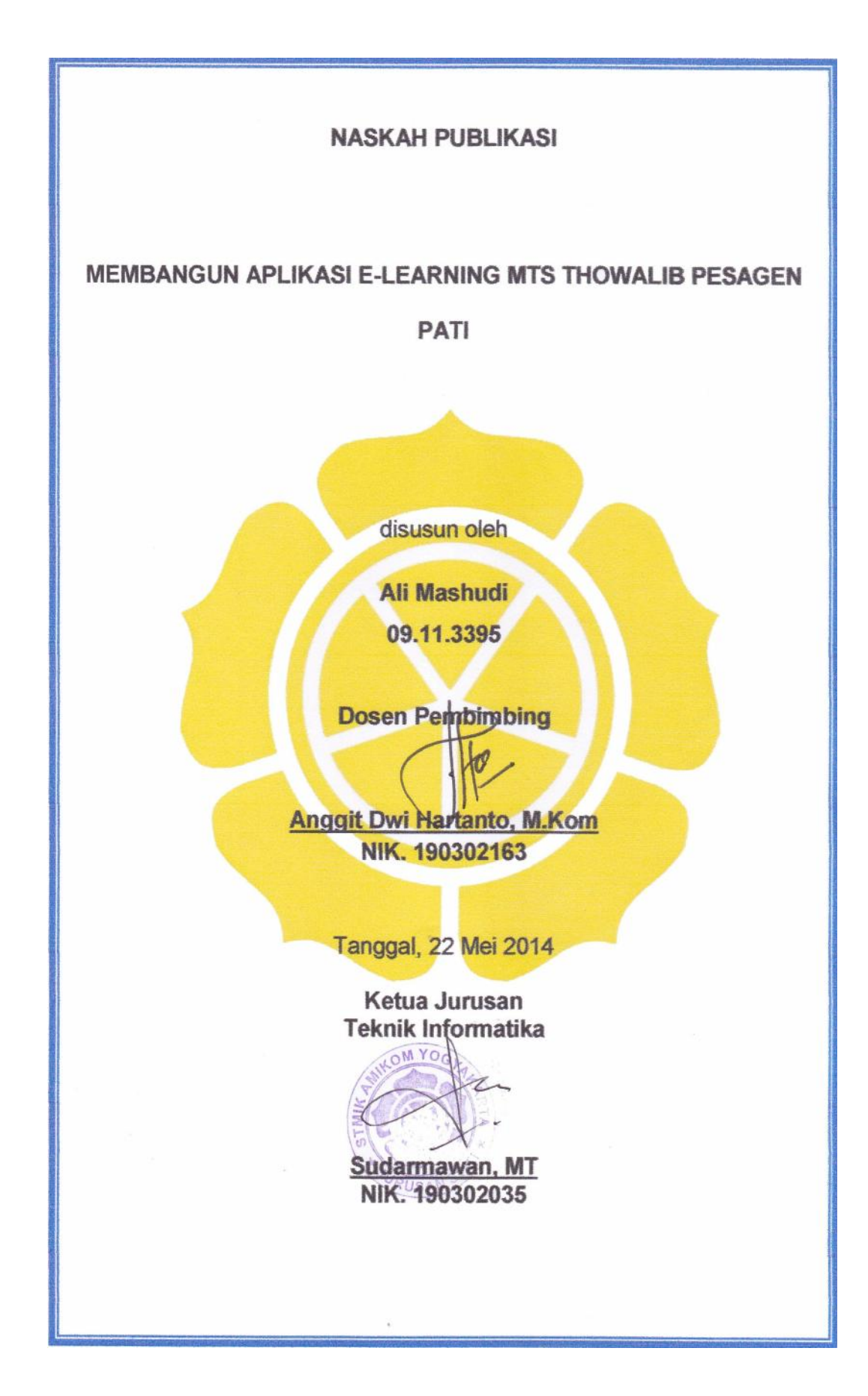

### *BUILD E-LEARNING APPLICATIONS OF MTS THOWALIB PESAGEN PATI*

## **MEMBANGUN APLIKASI E-LEARNING MTS THOWALIB PESAGEN PATI**

Ali Mashudi Anggit Dwi Hartanto, M.Kom Jurusan Teknik Informatika STMIK AMIKOM YOGYAKARTA

#### *ABSTRACT*

*Teaching and learning process at this time, not just rely on a meeting held in the classroom, but also using other media. Internet media can be used as a form of dissemination of learning materials. E-Learning is potential to make learning more effective because students opportunities to interact with teachers, friend , and open learning materials more widely. Students can access course materials through the Internet. Another benefit with the E-Learning is a forum, which can be used as a means of discussion between students and lecturers.*

*Reviewing of some of these things, then felt it was time to build and implement Internet technology, one of which is the making of the application of E-learning as a medium of teaching and learning in order to improve productivity and the quality of the students, so what is the purpose of MTs Thowalib Starch can be achieved maximally.*

*Internet as a medium of information that can be accessed by everyone in the world is the best medium for information dissemination. Through the website anyone can obtain information quickly and accurately. Stages of website development not only in design but covers oriented information processing and management website.*

*Keywords: website,e-learning, information, learning*

*.*

### **1. Pendahuluan**

Teknologi Informasi berperan penting dalam memperbaiki kualitas suatu Instansi. Penggunaannya tidak hanya sebagai proses otomatisasi terhadap akses informasi, tetapi juga menciptakan akurasi, kecepatan, dan kelengkapan sebuah sistem yang terintegrasi, sehingga proses organisasi yang terjadi akan efisien, terukur, dan fleksibel. Kebutuhan akan suatu konsep dan mekanisme belajar mengajar berbasis TI menjadi hal yang perlu untuk diterapkan.

Konsep yang dikenal dengan sebutan e-learning ini membawa pengaruh terjadinya proses transformasi pendidikan konvensional ke bentuk digital, baik secara isi dan sistemnya. Saat ini konsep e-learning sudah banyak diterima oleh masyarakat dunia, terbukti dengan maraknya implementasi e-learning di lembaga pendidikan maupun industri.

# **2. Landasan Teori**

### **2.1 Internet**

# **2.1.1 Definisi Internet**

Arief (2005: P1) Internet adalah singkatan dari Interconnected Network, Internet merupakan sebuah sistem komunikasi yang mampu menghubungkan jaringan-jaringan komputer diseluruh dunia. $<sup>1</sup>$ </sup>

# **2.1.2 Layanan-Layanan Internet**

- a. World Wide Web (WWW)
- b. Uniform Resource Locator (URL)
- c. File Transfer Protocol (FTP)
- d. Email
- e. Hypertext Transfer Protocol (HTTP)

#### **2.2 E-learning**

# **2.2.1 Definisi E-learning**

Menurut Ristek (2009, P303) E-learning merupakan alternatif pembelajaran yang relatif baru untuk menunjang keberhasilan proses belajar mengajar. Proses belajar-mengajar melalui e-learning dilakukan dengan menggunakan berbagai fasilitas teknologi informasi, seperti komputer baik hardware maupun software, teknologi jaringan seperti local area network dan wide area network, serta teknologi telekomunikasi seperti radio, telepon, dan satelit. Tujuannya antara lain meningkatkan daya scrap siswa atas materi yang diajarkan, meiningkatkan partisipasi aktif dari siswa, meningkatkan

<sup>1</sup> Arief Ramadhan, *Seri Pelajaran Komputer Internet dan aplikasinya*, PT Elex Media Komputindo, Jakarta, 2005, hlm 1

kemampuan belajar mandiri siswa, dan meningkatkan kualitas materi pembelajaran.<sup>2</sup>

# **2.2.2 Sejarah Perkembangan E-learning**

Tahun 1999 sebagai tahun Aplikasi E-learning berbasis Web. Perkembangan LMS menuju aplikasi e-learning berbasis Web berkembang secara total, baik untuk pembelajar (learner) maupun administrasi belajar mengajarnya. LMS mulai digabungkan dengan situs-situs informasi, majalah, dan surat kabar. Isinya juga semakin kaya dengan perpaduan multimedia , video streaming, serta penampilan interaktif dalam berbagai pilihan format data yang lebih sederhana. (Purbo, Onno W, 2002)<sup>3</sup>

# **2.2.3 Keuntungan E-Learning**

Manfaat menggunakan E-Learning diantarannya sebagai berikut (Wahono, 2005.p.2):

- Fleksibel karena siswa dapat belajar kapan saja, dimana saja dengan tipe pembelajaran yang berbeda
- Menghemat waktu proses belajar mengjar
- Menghemat biaya pendidikan secara keseluruhan (infrastruktur, peralatan, dan buku-buku)
- Menjangkau wilayah geografis yang lebih luas
- Melatih pembelajaran lebih mandiri dalam mendapatkan ilmu pengetahun.<sup>4</sup>

# **2.2.4 Kelemahan E-Learning**

- Kelemahan menggunakan E-Learning diantaranya sebagai berikut (Rosenberg, 2006):
- Karena E-Learning menggunakan teknologi infomasi, tidak semua orang terutama orang yang masih awam dapat menggunakan dengan baik
- Membuat E-Learning yang interaktif dan sesuai keinginan penggunan membutuhkan programming yang sulit, sehingga pembuatan yang cukup lama.
- E-Learning membutuhkan infrastruktur yang baik sehingga membutuhkan biaya awal yang cukup tinggi

<sup>&</sup>lt;sup>2</sup> Ristek, *Sains & Teknologi*, PT Gramedia, Jakarta, 2009, hlm. 303.<br><sup>3</sup> Onno W. Purbo dan Antonius Aditya Hartanto, *Buku pintar internet teknologi e-learning berbasis PHP dan MySQL*, Elex Media Komputindo, Jakarta, 2002, hlm. 7. <sup>4</sup> Wahono, Romi Satria, *Pengantar e-Learning dan Pengembangannya*, Portal

www.ilmukomputer.com, Indonesia, 2005, hlm. 2.

 Tidak semua orang yang mau menggunakan E-Learning sebagai media belajar.<sup>5</sup>

# **2.3 Konsep Pemodelan Sistem**

#### **2.3.1 ERD (Entity Relationship Diagram)**

Entity Relation Diagram adalah keterkaitan suatu data di dalam data base antara data satu dengan data yang lain. Pada setiap data yang berkaitan memiliki primary key. Berikut adalah alur dalam database pada aplikasi Elearning : (Aji Supriyanto, 2005, hal:31)<sup>6</sup>

#### **2.3.2 DFD (Data Flow Diagram)**

Data Flow Diagram (DFD) menggambarkan aliran data atau informasi dimana didalamnya terlihat keterkaitan di antara data-data yang ada. Terdapat banyak simbol-simbol yang digunakan dalam pembuatan DFD. Hal tersebut tergantung konvensi yang disepakati. DFD merupakan salah satu alat analisis dan teknik permodelan terbaik untuk menggambarkan proses dan kebutuhan fungsional dari suatu sistem. (Marimin, Tanjung, dan Prabowo, 2006, hal:110)<sup>7</sup>

### **2.4 Perangkat Lunak yang Digunakan**

#### **2.4.1 HyperText Markup Language (HTML)**

HyperText Markup Language (HTML) adalah bahasa markup yang digunakan untuk tujuan pengembangan web. Bahasa HTML terdiri dari tag pra ditetapkan yang digunakan untuk membangun halaman web. Hal-hal yang kita ingin menampilkan pada halaman web dalam format yang berbeda, ukuran, warna, pengaturan jarak semua dilakukan dengan menggunakan tag yang didefinisikan pra dari HTML. (Lia Kuswayato, 2008)<sup>8</sup>

#### **2.4.2 Hypertext Preprocessor (PHP)**

Menurut Anhar (2010, P3) PHP singkatan dari Hypertext Preprocessor yaitu bahasa pemrograman web server-side yang bersifat open source. PHP

<sup>5</sup> Rosenberg, M.J, *Beyond e-learning: Approaches & technologies to enhance organizational knowledge, learning and performance*, 2006, Pfeiffer: San Francisco, page 12

<sup>&</sup>lt;sup>7</sup> Marimin, Tanjung, dan Prabowo, Sistem Informasi Manajemen Sumber Daya Manusia, PT. Grasindo, Jakarta, 2006, hlm 110

<sup>8</sup> Lia Kuswayato, *Mahir dan Terampil Berkomputer*, Grafindo Media Pratama, Jakarta, 2008, hlm. 47.

merupakan script yang terintegrasi dengan html dan berada pada server (server side HTML embedded scripting). PHP adalah script yang digunakan untuk membuat halaman website yang dinamis. DInamis berarti halaman yang akan ditampilkan dibuat saat halaman itu diminta oleh client.<sup>9</sup>

### **2.4.3 Cascading Style Sheets (CSS)**

(CSS) CascadingStyle Sheets adalah suatu bahasa stylesheet yang digunakan untuk mengatur style suatu dokumen. Pada umumnya CSS dipakai untuk memformat tampilan halaman web yang dibuat dengan bahasa HTML dan XHTML. CSS (Cascading Style Sheets) adalah suatu bahasa stylesheet yang digunakan untuk mengatur tampilan suatu dokumen yang ditulis dalam bahasa markup. Penggunaan yang paling umum dari CSS adalah untuk memformat halaman web yang ditulis dengan HTML dan XHTML. Walaupun demikian, bahasanya sendiri dapat dipergunakan untuk semua jenis dokumen XML termasuk SVG dan XUL. Spesifikasi CSS diatur oleh W3C (World Wide Web Consortium).<sup>10</sup>

### **2.4.4 JavaScript**

JavaScript adalah bahasa pemrograman yang khusus untuk halaman web agar halaman web menjadi lebih hidup. Kalau dilihat dari suku katanya terdiri dari dua suku kata, yaitu Java dan Script. Java adalah Bahasa pemrograman berorientasi objek, sedangkan Script adalah serangkaian instruksi program.<sup>11</sup>

#### **2.4.5 PHPMyAdmin**

PHPMyadmin adalah sebuah software berbasis pemrograman PHP yang dipergunakan sebagai administrator MySQL melalui browser (web) yang digunakan untuk managemen database. PHPMyadmin mendukung berbagai

<sup>&</sup>lt;sup>9</sup> Anhar, *Panduan Menguasai PHP & MySQL Secara Otodidak*, Mediakita, Jakarta, 2010, hlm. 3.<br><sup>10</sup> Sulistyawan, Rubianto, dan Rahmad Saleh, *Modifikasi Blog Multiply Dengan CSS*, PT. Elex Media Komputindo, Jakarta, 2008, hlm. 32.

aktifitas MySQL seperti pengelolaan data, table, relasi antar table, dan lain sebagainya. (Su Rahman, 2013) $^{12}$ 

### **2.4.1 Apache Web Server**

Apache adalah paket aplikasi yang digunakan untuk web server yang handal dan stabil. Jika dibandingkan dengan web server lainnya, Apache masih menjadi andalan para webmaster. Perkembangan server ini sangat pesat sehingga hampir semua server web menggunakan Apache. Aplikasi ini dapat di download di http://www.apache.org. Apache merupakan server web paling popular di internet, khususnya pada sistem operasi Unix dan Linux. (Albertus Dwivoga W., 2005)<sup>13</sup>

#### **3. Analisis dan Perancangan Sistem**

#### **3.1 Profil MTS Thowalib Pesagen Pati**

MTs Thowalib Pesagen Pati adalah lembaga pendidikan islam yang berorientasikan masyarakat (Approach social oriented). MTS Thowalib Pesagen Pati berdiri tidak lepas dari sejarah lahirnya Yayasan Pendidikan Islam Thowalib (YPIT), yaitu pada tahun 1958 yang berkedudukan di desa pesagen Rt.01 Rw.01 Kec. Gunungwungkal Kab. Pati. MTs Thowalib Pesagen Gunungwungkal Pati lahir ditengah-tengah masyarakat karena panggilan iman dan penalaran, sekaligus karena niatan ibadah kepada Allah SWT. Dengan bentuk pelayanan konkrit terhadap masyarakat luas disekitarnya.

#### **3.2 Analisis Analisis**

#### **3.2.1 Analisis Sistem**

Analisis sistem adalah penguraian dari suatu sistem informasi yang utuh kedalam bagian-bagian komponennya dengan maksud untuk mengidentifikasikan dan mengevaluasi permasalahan, kesempatan, hambatan yang terjadi dan kebutuhan yang diharapkan sehingga dapat diusulkan perbaikannya.

# **3.2.2 Analisis Kelemahan**

<sup>&</sup>lt;sup>12</sup> Su Rahman, *Cara Gampang Bikin CMS PHP Tanpa Ngoding*, Mediakita, Jakarta, 2013, hlm. 21.<br><sup>13</sup> Albertus Dwiyoga W., *Membangun Mail Server Andal*, PT. Elex Media Komputindo, Jakarta, 2005, hlm. 11.

Metode yang digunakan untuk mengidentifikasi masalah menggunakan metode analisis SWOT. Analisis SWOT adalah singkatan STRENGTHS (kekuatan), WEAKNESSES (kelemahan), OPPORTUNITIES (peluang) dan THREATS (ancaman).

Metode pendekatan pada masing masing kategori SWOT adalah sebagai berikut:

- a. Strengths (kekuatan)
	- Adanya perangkat komputer yang dimiliki para siswa MTS Thowalib Pesagen Pati
	- Adanya koneksi internet gratis (Wi-Fi) pada MTS Thowalib Pesagen Pati
	- Adanya bisnis usaha warnet yang semakin berkembang dilingkungan desa Pesagen sehingga dapat mempermudah siswa untuk mengakses dengan internet
	- Adanya modem sebagai perangkat keras untuk berkoneksi dengan internet yang dimiliki oleh beberapa Siswa MTS Thowalib Pesagen Pati
- b. Weaknesses (kelemahan)
	- Tidak adanya aplikasi E-Learning pada MTS Thowalib Pesagen Pati
	- Tidak semua siswa dapat mengakses internet dari rumah masing-masing karena tidak memiliki modem sebagai perangkat keras untuk berkoneksi dengan internet
	- Tidak adanya tenaga ahli untuk memperbaiki aplikasi E-Learning pada MTS Thowalib Pesagen Pati jika terjadi gangguan atau kerusakan
	- Tidak semua siswa secara rutin untuk mengakses aplikasi E- Learning pada MTS Thowalib Pesagen Pati
- c. Opportunities (peluang)
	- Adanya sistem E-Learning dapat manfaatkan kemajuan teknologi informasi untuk pengembangan metode pembelajaran terpadu.
	- Adanya sistem E-Learning dapat manfaatkan kemajuan teknologi informasi untuk pengembangan metode pembelajaran terpadu.
	- Aplikasi E-Learning membuat materi yang disampaikan akurat karena materi yang akan disampaikan telah dipersiapkan oleh guru pengajar sesuai kurikulum pengajaran yang digunakan
	- Aplikasi E-Learning mempermudah komunikasi antara guru dan murid.
	- Aplikasi E-Learning membantu murid dalam mendapatkan materi pelajaran.
	- Aplikasi E-Learning membantu guru dan murid dalam pendistribusian tugas dan pengumpulan tugas.
	- Aplikasi E-Learning mempermudah sekolah baik guru maupun murid dalam menerima informasi.
	- Aplikasi E-Learning mempermudah guru dalam mengolah nilai dan mempermudah murid dalam mendapatkan informasi nilai.
- d. Threats (ancaman)
	- Perubahan teknologi informatika yang begitu cepat sehingga tidak menjamin e-learning tetap menjadi media pembelajaran yang tetap efektif.
	- Adanya oknum yang tidak bertanggungjawab (hacker) memanipulasi data e-learning.

## **3.2.3 Analisis Kebutuhan**

Analisis Kebutuhan Sistem dibutuhkan untuk mengetahui apakah sistem yang dibuat atau yang digunakan sudah sesuai dengan kebutuhannya atau belum. Di dalam analisis kebutuhan ini terdiri dari 2 macam, yaitu:

- 1. Kebutuhan Fungsional
- 2. Kebutuhan Non Fungsional

## **3.2.4 Analisis Kelayakan Sistem**

1. Kelayakan teknologi

Tekonologi saat ini sudah mampu untuk membuat jejaring sosial berbasis elearning. Seperti ajax, php, database, server dan mobile. Secara teknologi sistem ini dinyatakan layak untuk dikembangkan.

2. Kelayakan Hukum

Sistem ini dibangun menggunakan perangkat lunak yang asli, atau setidaknya menggunakan perangkat lunak yang berlisensikan free opensource. Dalam penerapan sistem, jejaring sosial berbasis e-learning ini juga tidak melanggar aturan perundang-undang yang ada. Sehingga dari segi kelayakan hukum, sistem ini dinyatakan layak.

3. Kelayakan Operasional

Data Global Web Index Wave pada tahun 2014, menunjukkan bahwa bahwa statistik perkembangan internet di Indonesia mencapai 15% atau 38,191,873 pengguna internet dari total populasi kita 251,160,124. Dan dari seluruh pengguna Indonesia adalah pengguna aktif jejaring facebook setelah itu menyusul Twitter, Google Plus dan Linkedin. Sistem yang penulis buat adalah sistem yang memanfaatkan internet dan berbasis jejaring sosial. Dengan begitu, dari segi kelayakan operasional, sistem ini dinyatakan layak.

4. Kelayakan Ekonomi

Jejaring sosial berbasis e-learning banyak menggunakan produk-produk teknologi yang berbasiskan free opensource, dan biaya untuk mengimplementasi sistem ini masih murah. Untuk menggunakan sistem ini hanya perlu menggunakan web browser dan jaringan internet. Jaringan internet di Indonesia ini sudah cukup untuk mengakses sistem ini dengan biaya yang cukup murah. Secara ekonomi sistem ini dinyatakan layak.

#### **4. Implementasi dan Pembahasan**

#### **4.1 Implementasi Program**

Tahap implementasi sistem (system implementation) adalah tahap meletakkan sistem supaya siap dioperasikan.Tahap ini termasuk pembuatan database, pembuatan program, dan pembuatan layout halaman aplikasi.

#### **4.2 Menerapkan Rencana Implementasi**

Rencana implementasi (implementation plan) merupakan tahap awal dari tahap implementasi sistem. Rencana implementasi dimaksudkan untuk mengatur biaya dan waktu yang dibutuhkan selama tahap implementasi.

#### **4.3 Kegiatan Implementasi**

Kegiatan implementasi dilakukan dengan dasar kegiatan yang direncanakan dan di implementasikan. Kegiatan pada tahap implementasi antara lain:

#### **4.4 Pembahasan dan Implementasi Program**

Sebelum mengimplementasikan rancangan, tahap pertama yang dilakukan adalah pembuatan database yang akan digunakan untuk keperluan simpan dan akses data oleh engine yang akan dibuat.

#### **4.4.1 Pembahasan Basis data**

Dalam pembuatan database meliputi penentuan tipe data tiap field dan pembuatannya. Untuk membuat database digunakan phpMyAdmin, karena phpmyadmin memberikan kemudahan dengan tampilan grafis.

#### **4.4.2 Pembahasan Listing Program**

Sebelum data yang ada dalam tabel database bisa di manipulasi maka yang harus dilakukan adalah melakukan koneksi dengan database, skrip koneksi berfungsi untuk menghubungkan skrip php dengan tabel dalam database.

#### **4.4.3 Pembahasan Interface**

Pembahasan interface meliputi perancangan interface yang disesuaikan dengan kebutuhan agar nantinya aplikasi e-learning MTs Thowalib Pesagen Pati menjadi mudah untuk digunakan.

# **4.4.4 Manual Program**

1. Halaman Pengunjung

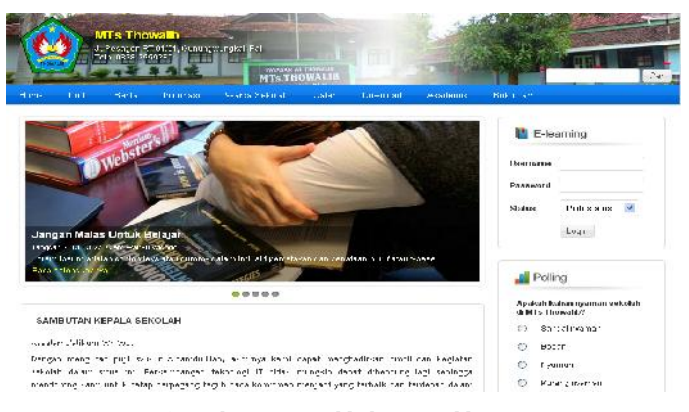

**Gambar 4.32 Halaman Home**

### 2. Navigasi

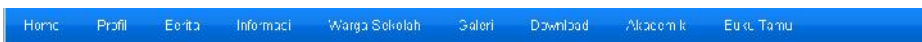

**Gambar 4.33 Navigasi**

3. Halaman Berita

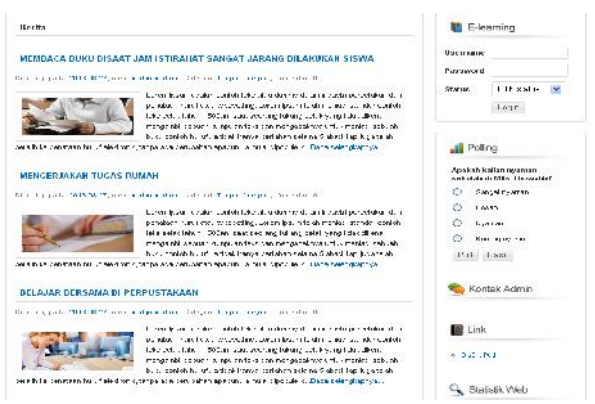

**Gambar 4.34 Halaman Berita**

4. Halaman Siswa dan Alumni

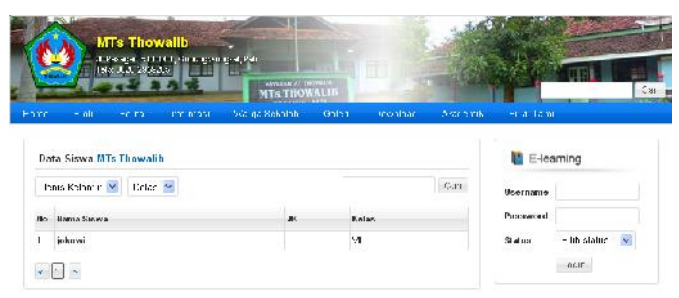

**Gambar 4.35 Halaman Siswa**

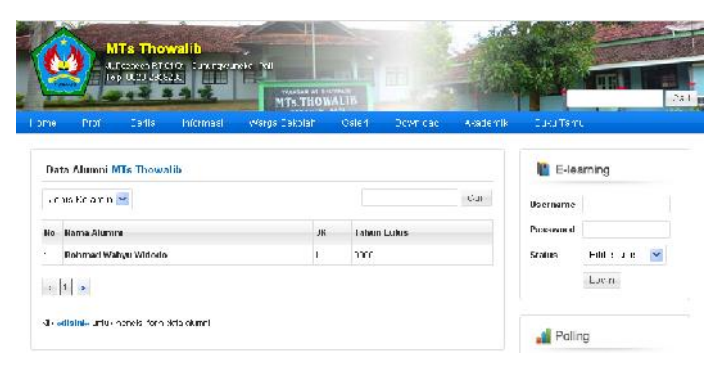

**Gambar 4. 36 Halaman Alumni**

5. Halaman Guru dan Staff

|        |                                           | <b>MTs Thowalib</b><br>TCP TEPROTESSES | 3. Респуст К. 1.140, 3-и в секторы, кат | <b>VESSIONS AS ENDINEER</b><br><b>MTs THOWALIS</b> |    |                               |          |              |                               | Seri.                   |
|--------|-------------------------------------------|----------------------------------------|-----------------------------------------|----------------------------------------------------|----|-------------------------------|----------|--------------|-------------------------------|-------------------------|
| lune   | "rufil"                                   | Deith                                  | ntamiesi                                | Warda Dakulah                                      |    | <b>Oaleri</b>                 | Download | Assidentile. | Dokumania                     |                         |
|        | Data Guru MTs Thowalib<br>Jero country M. |                                        |                                         |                                                    |    |                               |          | Car          | Username                      | <b>E-learning</b>       |
|        | <b>Her Hanna Staff Pengajar</b>           |                                        |                                         |                                                    | æ. | Maragajar                     |          |              | <b>CONTRACTOR</b><br>Password |                         |
| 1<br>2 | <b>Mosh</b><br>Purch                      |                                        |                                         |                                                    | ٠  | $\pm10$<br><b>TENJAS - EE</b> |          |              | <b>Status</b>                 | P. P. status  ~<br>1c33 |
|        |                                           |                                        |                                         |                                                    |    |                               |          |              |                               |                         |

**Gambar 4. 37 Halaman Guru**

|       | Tele: 0826-2052285             | University on S. U.W., Guinanavirung kal, Hab<br><b>FAR 88</b> |                                                                   |       |                 |                |                   |  |
|-------|--------------------------------|----------------------------------------------------------------|-------------------------------------------------------------------|-------|-----------------|----------------|-------------------|--|
| Hum 2 | <b>Buris</b><br>$-900$         | <b>Informace</b>                                               | <b>NOVALIST PETRONIST</b><br><b>MTs THOWALMS</b><br>Varet Sekalim | et un | <b>Cowrite:</b> | <b>INSURIA</b> | <b>Buku Turru</b> |  |
|       |                                |                                                                |                                                                   |       |                 |                |                   |  |
|       | <b>Data Staff M1s Thowalib</b> |                                                                |                                                                   |       |                 |                | E-learning        |  |
|       | Jenis itslamin Mr.             |                                                                |                                                                   |       |                 | Ca1            | Писатмине:        |  |
|       | No. Hama Staff                 | <b>JK</b>                                                      | <b>Jabatan</b>                                                    |       |                 |                | Paccuund          |  |

**Gambar 4. 38 Halaman Staff**

6. Halaman Login Admin

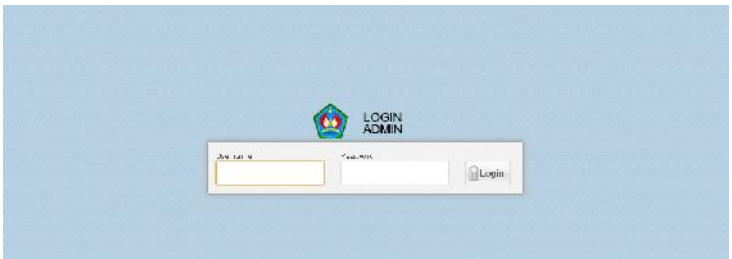

**Gambar 4. 39 Halaman Login Admin**

# **4.5Uji Coba Program dan Sistem**

# **4.5.1 Uji Coba Program**

Kesalahan program yang mungkin terjadi diklasifikasikan menjadi 3 yaitu:

1. Kesalahan Penulisan (Syntax Error)

- 2. Kesalahan Sewaktu Proses (Run-time Error)
- 3. Kesalahan Logika (Logical Error)

# **4.5.2 Uji Coba Sistem**

# **1. Black Box Testing**

Tes program dengan pengujian *black box testing* memiliki fokus pada output yang dihasilkan dengan memberikan input dan kondisi eksekusi. Pengujian dilakukan untuk melihat apakah unit program memenuhi kebutuhan yang telah disebutkan. Cara pengujian pada black box testing dilakukan dengan mengeksekusi program, kemudian mengamati apakah hasil dari program tersebut sesuai atau tidak dengan proses yang diinginkan.

# **2. White Box Testing**

*White box testing* merupakan pengujian dengan memperhatikan mekanisme internal sistem danmenguji keseluruhan modul atau subsistem yang nampak maupun yang tidak nampak oleh user. Pengujian dilakukan untuk memastikan operasi internal berjalan sesuai spesifikasi atau tidak. Apabila terdapat modul yang menghasilkan output yang tidak sesuai, maka baris-baris program, variabel, dan parameter yang terlibat akan dicek satu persatu dan diperbaiki.

### **4.5.3 Pemeliharaan Sistem**

Pemeliharaan yang dapat dilakukan adalah dengan melakukan backup database dan backup file website secara berkala. Adapun cara backup database dan backup file website dari cpanel hosting adalah sebagai berikut :

- 1. Pertama adalah membuka halaman cpanel hosting Anda.
- 2. Setelah itu pada baris files pilih backups.
- 3. Pada halaman backups pilih data-data yang ingin di download.
- 4. Untuk download file website caranya klik home directory, pilih file website anda kemudian di compress dengan ekstensi (.zip). Setelah proses selesai maka anda bisa mendownloadnya dengan klik menu download.
- 5. Untuk download database caranya pada baris databases pilih phpMyAdmin. Cari nama databasenya kemudian pilih ekport. Maka database akan terdownload dengan ekstensi (.sql).

## **5. Penutup**

# **5.1 Kesimpulan**

Berdasarkan rumusan masalah, tujuan penelitian, implementasi dan pembahasan maka penulis dapat mengambil kesimpulan sebagai berikut :

- 1. Pembuatan E-Learning berbasis web pada MTs Thowalib Pesagen Pati dengan menggunakan PHP dan MySQL untuk mendukung proses belajar mengajar.
- 2. Adanya sistem aplikasi e-learning akan memberikan peluang peluang kemajuan teknologi informasi untuk pengembangan motode pembelajaran pada MTS Thowalib Pesagen Pati.
- 3. Aplikasi E-learning MTS Thowalib Pesagen Pati ini mudah digunakan.

## **5.2 Saran**

- 1. Penulis menyadari bahwasanya aplikasi E-learning ini masih jauh dari sempurna. Oleh karena itu, demi pengembangan sistem kedepannya penulis memberikan saran sebagai berikut :
- 2. Untuk pengembangan sistem diusulkan adanya penambahan aplikasi transkrip nilai raport agar wali murid dapat mengakses nilai siswa secara online.
- 3. Penambahan fitur search engine optimization dalam fitur artikel berita sehingga berita yang dibuat oleh para pengguna dapat tersebarluaskan.
- 4. Penambahan fitur sekolah, sehingga sekolah dapat mempromosikan sekolah mereka dalam website.

# **DAFTAR PUSTAKA**

Albert R. Roberts & Gilbert. 2007. *Buku Pintar Pekerja Sosial, Jilid 2*. Jakarta: PT. Gunung Mulia,

Ali Zaki dan SmitDev Community. 2009. *Trik Mengamankan Komputer untuk Pemula.* Jakarta:Elex Media Komputindo

Anhar. 2010. *Panduan Menguasai PHP & MySQL Secara Otodidak*. Jakarta:Mediakita

Darma, Jarot S. dan Shenia Ananda, 2009. *Buku Pintar Menguasai Internet*. Media Kita:Jakarta

Dwiyoga W., Albertus. 2005. *Membangun Mail Server Andal*. Jakarta: PT. Elex Media Komputindo

Kuswayato, Lia. 2008. *Mahir dan Terampil Berkomputer*. Jakarta:Grafindo Media Pratama

Marimin, Tanjung, dan Prabowo. 2006. *Sistem Informasi Manajemen Sumber Daya Manusia*. Jakarta: PT. Grasindo

Onno W. Purbo dan Antonius Aditya Hartanto. *Buku pintar internet teknologi e-learning berbasis PHP dan MySQL*. Jakarta: Elex Media Komputindo

Priyatno, Duwi. 2009. *Belajar Mudah Internet*. Yogyakarta: MediKom

Rahman, Su. 2013. *Cara Gampang Bikin CMS PHP Tanpa Ngoding*. Jakarta:Mediakita

Ramadhan, Arief. 2005. *Seri Pelajaran Komputer Internet dan Aplikasinya*. Jakarta:PT Elex Media Komputindo

Ristek. 2009. *Sains & Teknologi*. Jakarta:PT Gramedia

Rosenberg and M.J. 2006. *Beyond e-learning: Approaches & technologies to enhance organizational knowledge, learning and performance*, Pfeiffer: San Francisco

Sulistyawan, Rubianto, dan Rahmad Saleh. 2008. *Modifikasi Blog Multiply Dengan CSS*. Jakarta :PT. Elex Media Komputindo

Sunyoto, Andi. 2007. *AJAX Membangun Web dengan Teknologi Asynchronouse JavaScript dan XML*, Yogyakarta:Andi